## **Informationen zur Diagrammerstellung**

Die Diagramme für die Konzentrationsverläufe des Edukts und des Produkts bei unterschiedlichen Edukt-Konzentrationen können Sie direkt in der Tabellenkalkulation aus den berechneten Daten erzeugen.

## **Durchführung**

- **1.** Markieren Sie die Legende und die Messwerte (Bereich B4 bis C55).
- **2.** Wählen Sie als Diagrammformat bzw. Diagrammdarstellung ein Liniendiagramm aus. Je nach Tabellenkalkulationsprogramm kann zusätzlich der Linientyp "Kurve" ausgewählt werden.
- **3.** Je nach Tabellenkalkulationsprogramm wählen Sie noch "Datenreihen in Spalten", "Erste Zeile als Beschriftung" und "Erste Spalte als Beschriftung" aus.
- 4. Der Bereich für "Kategorien" bzw. "Horizontale Achsenbeschriftungen (Rubrik)" entspricht den x-Werten (A5:A55).

Konzentrationsverlauf bei  $c_0(A) = 1$  mol/L:

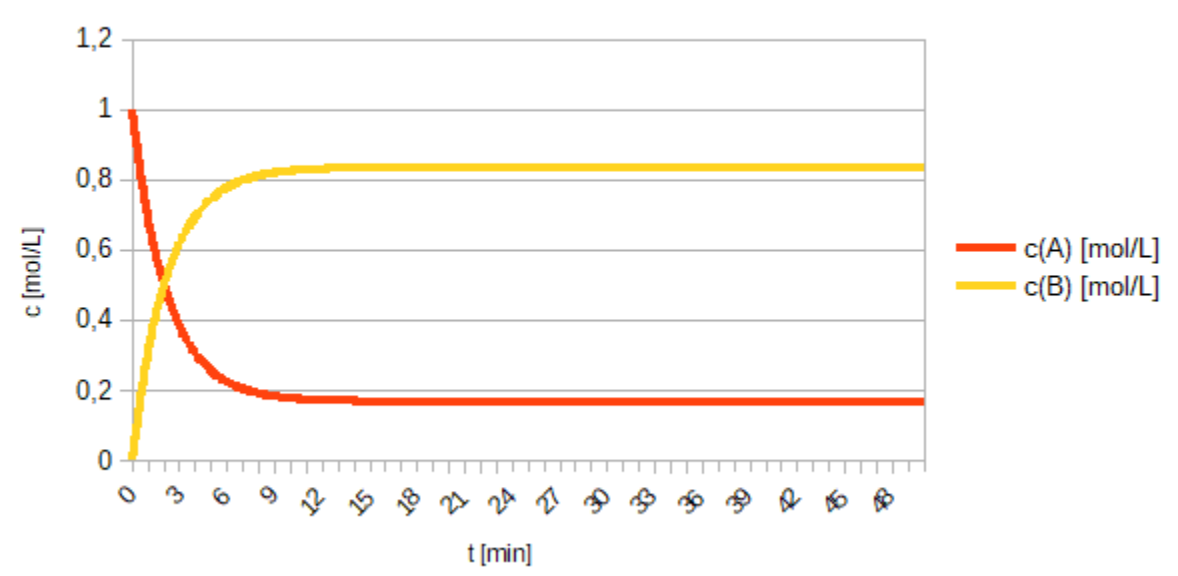

Konznetrationsverlauf  $c0(A) = 1$  mol/L

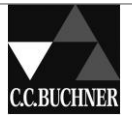

Konzentrationsverlauf bei  $c_0(A) = 100$  mol/L:

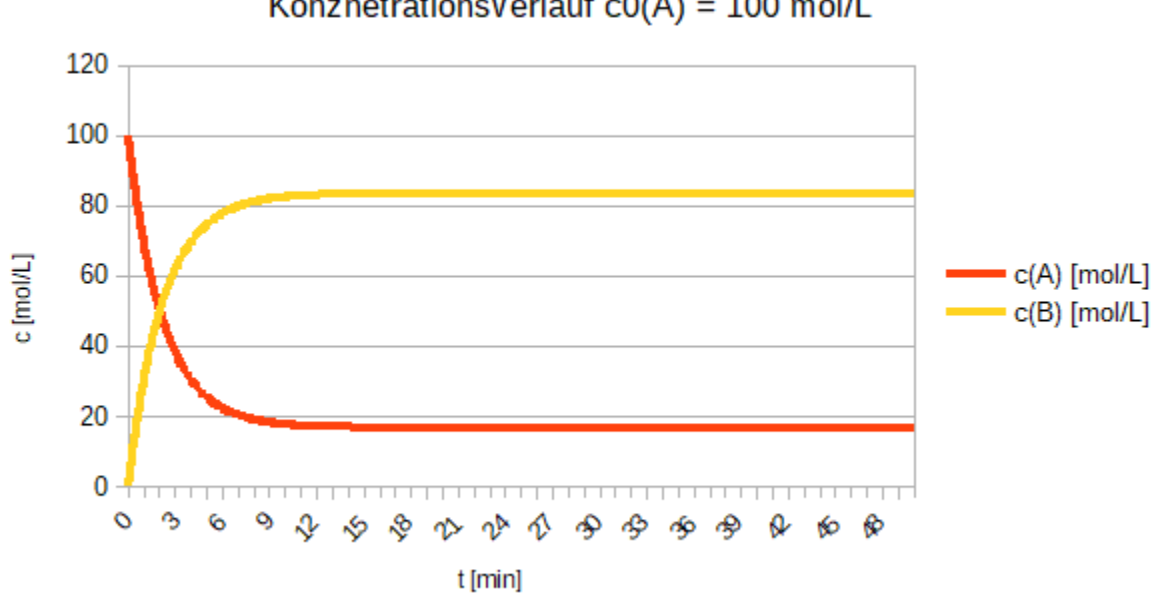

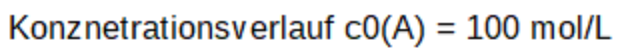

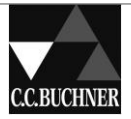